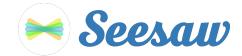

## K - 1 Home Learning Guide

1. Go to <u>https://app.seesaw.me</u> on a computer.

Or install the Seesaw Class App on the Apple Store or Android device.

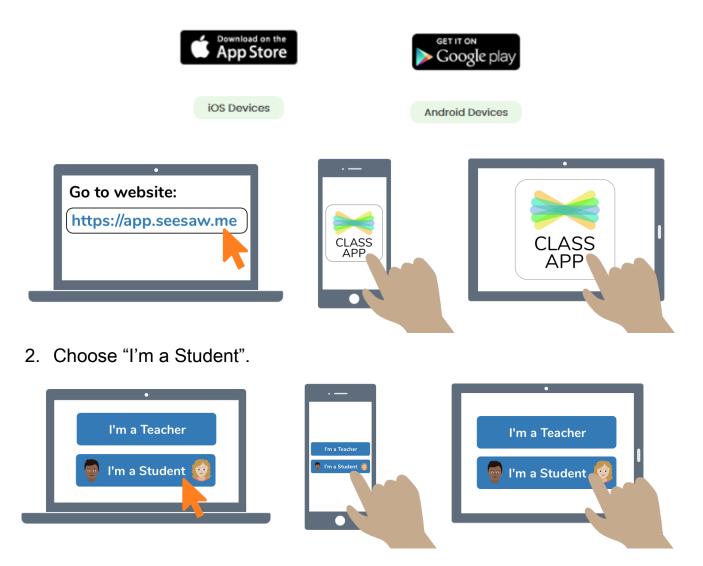

3. Type in the letter code provided by the classroom teacher to access your Seesaw account: \*\*\*\* \*\*\*\* \*\*\*\*

Note: Kindergarten already have the access code to Seesaw. Year 1 teachers will contact families with the code on the first day of Learning from Home. In the meantime you can download the app from the app store for your device.

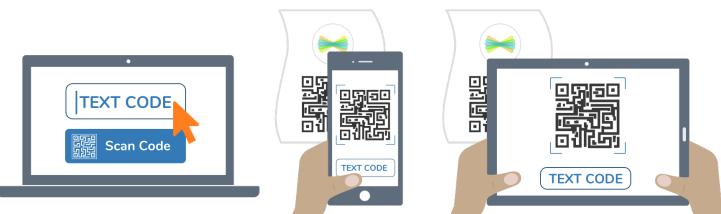